## **Проектирование электрооборудования в UG/Wiring с использованием ElectriCS 5.0**

Система проектирования ElectriCS предназначена для разработки электрических схем и получения выходной документации по схемотехнической части проекта электрооборудования. До настоящего времени пользователи ElectriCS не имели серьезных возможностей для разработки монтажных чертежей, кроме простого размещения габаритных чертежей устройств и оформления сборки стандартными средствами.

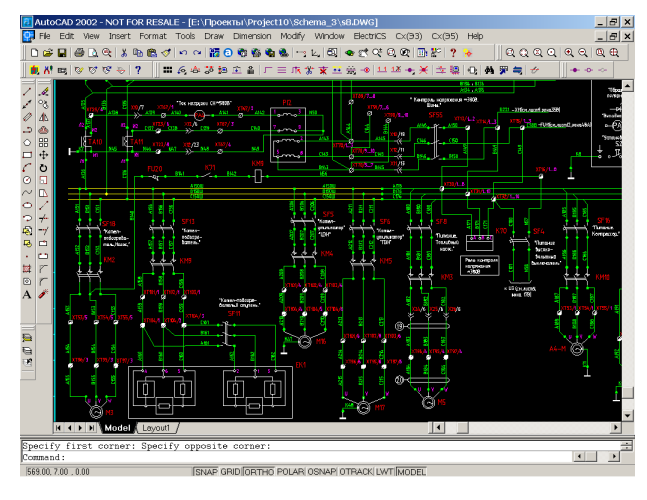

▲ Принципиальная схема

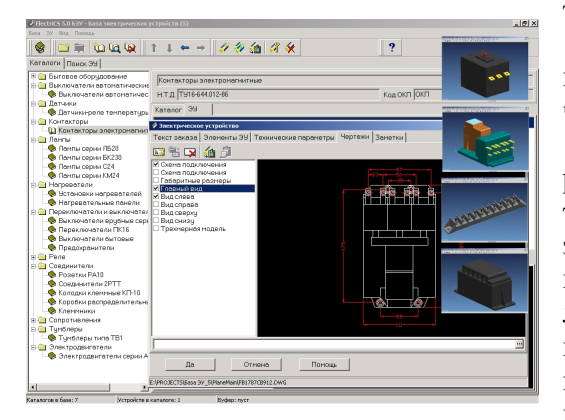

▲ База ЭУ (рядом модели устройств)

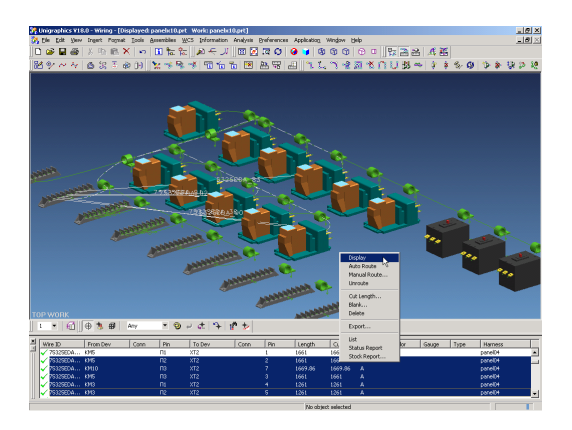

Одним из первых шагов разработчиков ElectriCS по разработке технологии создания монтажных чертежей электрооборудования стала разработка утилиты, связывающей ElectriCS c модулем проектирования электропроводки Wiring системы Unigraphics.

Используя модуль UG/Wiring, конструктор формирует трехмерный прототип прокладки жгутов проводов на общей модели изделия. UG/Wiring позволяет расставить электрические устройства, наметить в трехмерном пространстве пути прокладки трасс и, используя подготовленные заранее таблицы компонентов и соединений, провести автоматический поиск используемых электрических устройств, осуществить автоматическую проверку наличия всех необходимых связей, создать твердотельные модели жгутов, контролировать минимальный радиус изгиба и выпустить спецификацию. UG/Wiring

так же позволяет получать плаз (раскладку) жгутов.

Вся необходимая информация для работы UG/Wiring подготавливается в ElectriCS при разработке схемотехнической части проекта электрооборудования.

Ссылки на твердотельные модели электрических устройств, созданных в Unigraphics, указываются в базе электрических устройств ElectriCS. При разработке проекта эти данные поступают в проект и могут быть использованы в программе навигации ElectriCS. Такой подход позволяет полностью автоматизировать получение списка используемых в проекте устройств и обеспечивает их удобный выбор для размещения в общей сборке изделия. Для каждого устройства задаются порты, определяющие места присоединений проводов или разъемов. Для разъемов задаются мультипорты, в которых содержится информация о количестве и типе контактов.

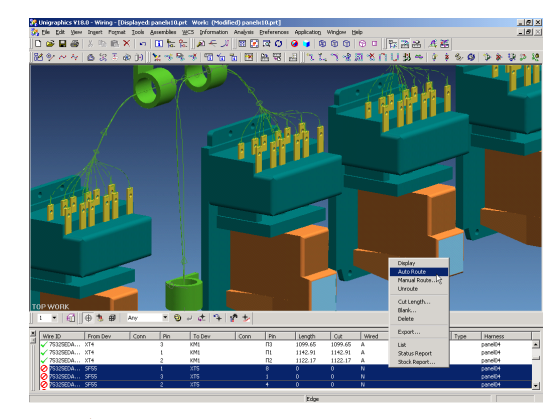

▲ Инструментарий UG/Wiring **△ Фрагмент разводки проводов** для электрического устройства

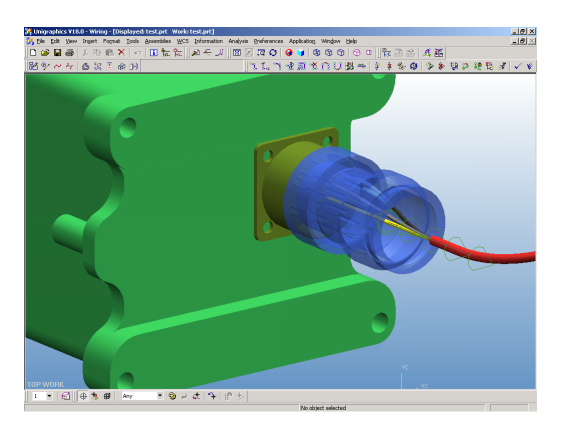

▲ Фрагмент разводки проводов в разъеме

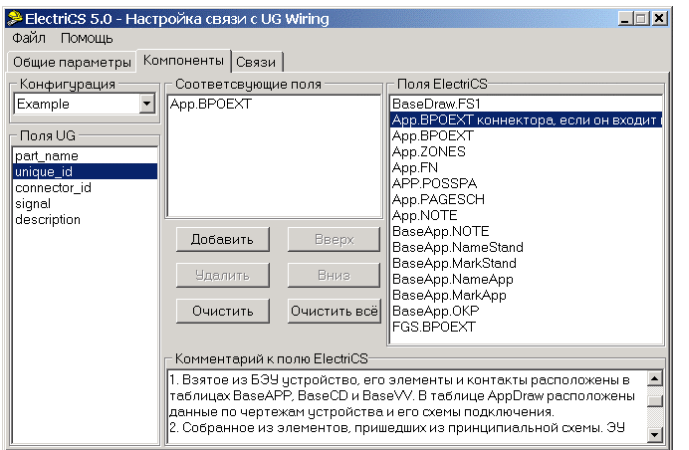

▲ Утилита настройки конфигурационного файла

Геометрические данные по проводам задаются в библиотеке проводов ElectriCS. Для каждой марки провода помимо базовых данных указываются внешний диаметр провода и масса погонного метра.

После разработки схемотехнической части проекта электрооборудования в ElectriCS данные по электрическим устройствам и связям передаются в Unigraphics с помощью утилиты ConnectUG, которая формирует обменные файлы списка компонентов (электрических устройств) и списка соединений (проводов). Далее средствами UG/Wiring осуществляется расстановка устройств и прокладка проводов и жгутов. По окончанию этой операции реальные длины проводов через те же файлы передаются обратно в ElectriCS для расчета требуемого количества проводов и их общей массы.

> Технология позволяет передавать из ElectriCS как прямые связи между электрическими устройствами, так и связи через электросоединители, которые в модуле UG/Wiring называются коннекторами.

> С утилитой ConnectUG поставляется утилита настройки конфигурационного файла UG/Wiring, позволяющая установить соответствие между полями базы данных проекта ElectriCS и UG/Wiring, что обеспечивает гибкую настройку под принятые пользователем методы работы с модулем UG/Wiring.

## Владимир Трушин, tvm@rozmisel.ru

## rozmisel.ru

Автор благодарит за помощь в подготовке статьи Ивана Мохова и Максима Краснова.